NLQ · Keßlerstraße 52 · 31134 Hildesheim

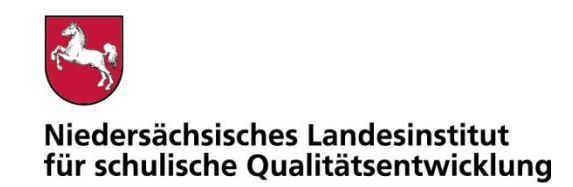

Bearbeitet von Martin Gembus

E-Mail: service@nibis.de

Ihr Zeichen, Ihre Nachricht vom Mein Zeichen 05121 Hildesheim 13.Ge 1695-400 12.01.2023

## Belastungstest für den Betrieb mobiler Endgeräte im Prüfungsmodus

Gemäß dem Runderlass "Nutzung eingeführter digitaler Endgeräte in Prüfungssituationen" (RdErl. d. MK v. 02.11.2020 – 33-83 212/1-02/19 – VORIS 22410 –) sind digitale Endgeräte vor dem Einsatz in Prüfungssituationen einem Belastungstest zu unterziehen. Das NLQ wurde mit der Durchführung dieses Verfahrens beauftragt.

Im Belastungstest wird ausschließlich festgestellt, ob die im Erlass beschriebenen Vorgaben für den Prüfungsmodus erfüllt sind. Die Einhaltung der organisatorischen Rahmenbedingungen ist von der Schule sicherzustellen. Die Eignung einzelner Programme als Hilfsmittel wird nicht vom NLQ geprüft. Die Hinweise zu den einzelnen Prüfungen mit landesweit einheitlicher Aufgabenstellung enthalten ggf. fachspezifische Informationen zu den jeweils zulässigen Hilfsmitteln.

Die beigefügte Checkliste dient als Hilfsmittel zur Vorbereitung und Durchführung der Belastungstests.

Für Rückfragen zur Durchführung der Belastungstests stehe ich gern zur Verfügung.

Mit freundlichen Grüßen im Auftrag

Mart Gund

Martin Gembus

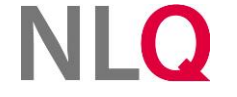

» **Postanschrift** Keßlerstraße 52

31134 Hildesheim Richthofenstraße 29 » **Dienstgebäude Technologiezentrum Hildesheim** 31137 Hildesheim

» **Telefon** 05121 1695-0 » **Telefax**

05121 1695-297 BIC: NOLADE2HXXX » **Bankverbindung** NORD/LB Hannover IBAN: DE64250500000106022270

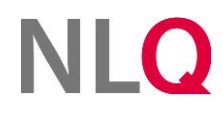

## Belastungstest für die Nutzung digitaler Endgeräte in Prüfungen

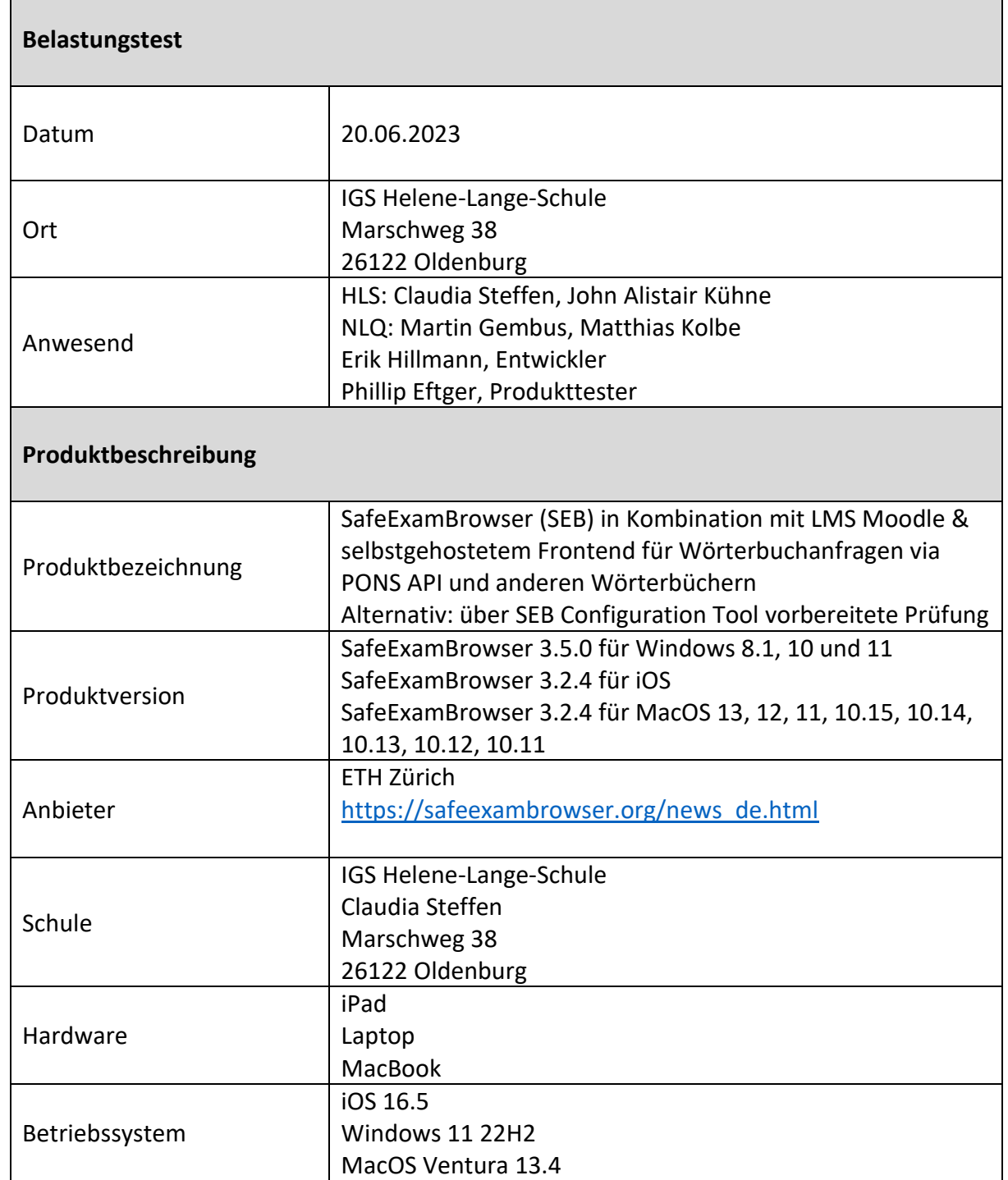

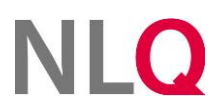

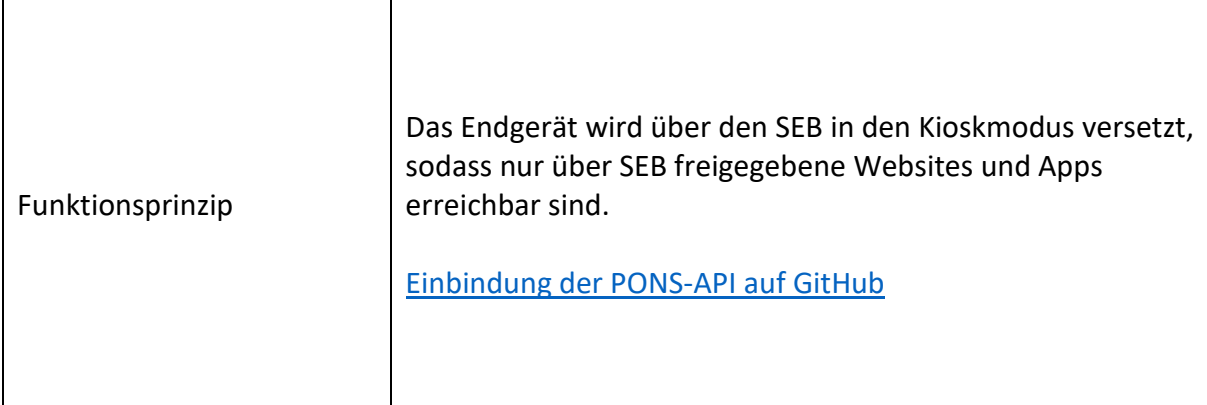

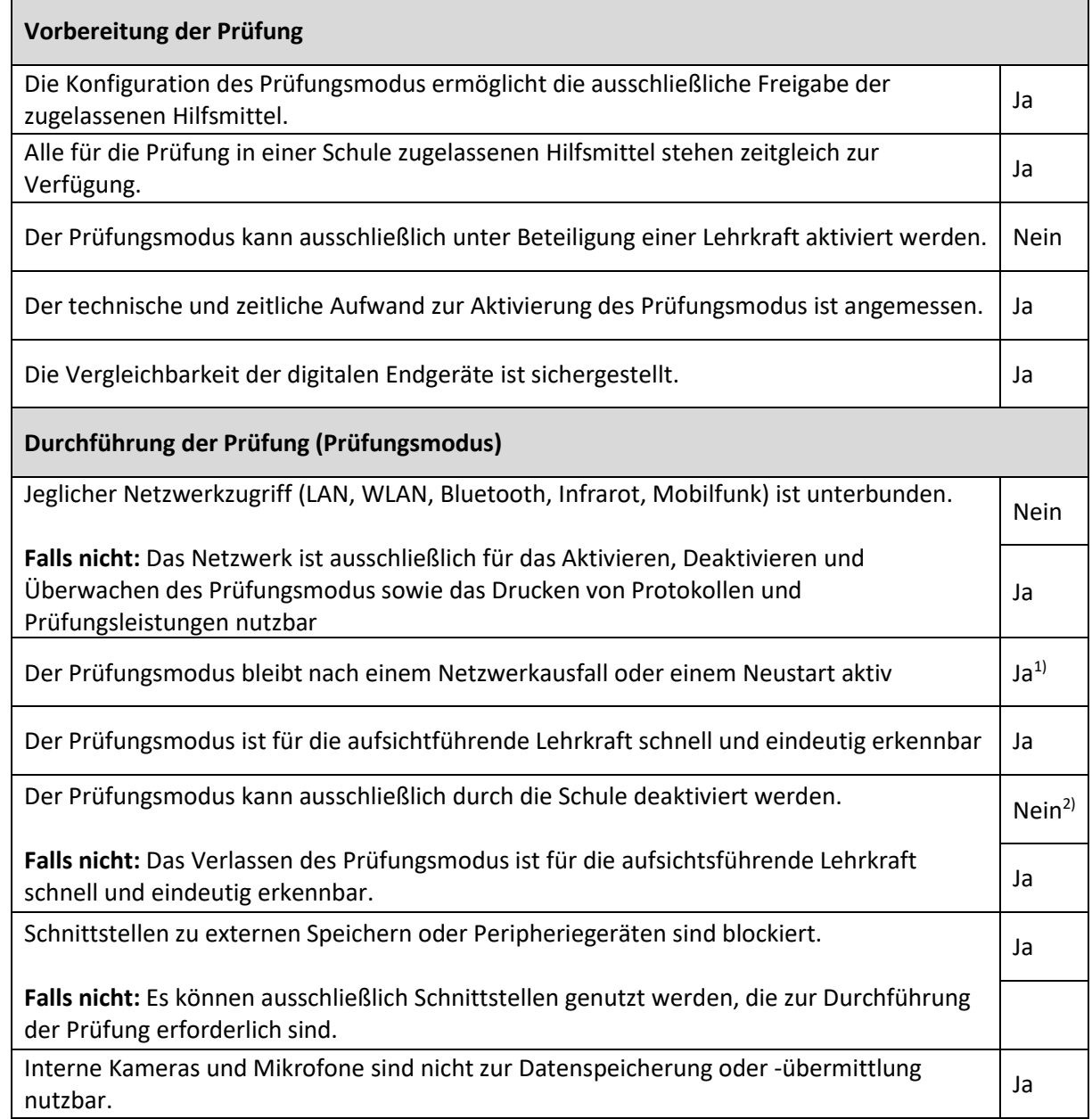

. . . .

## NLQ

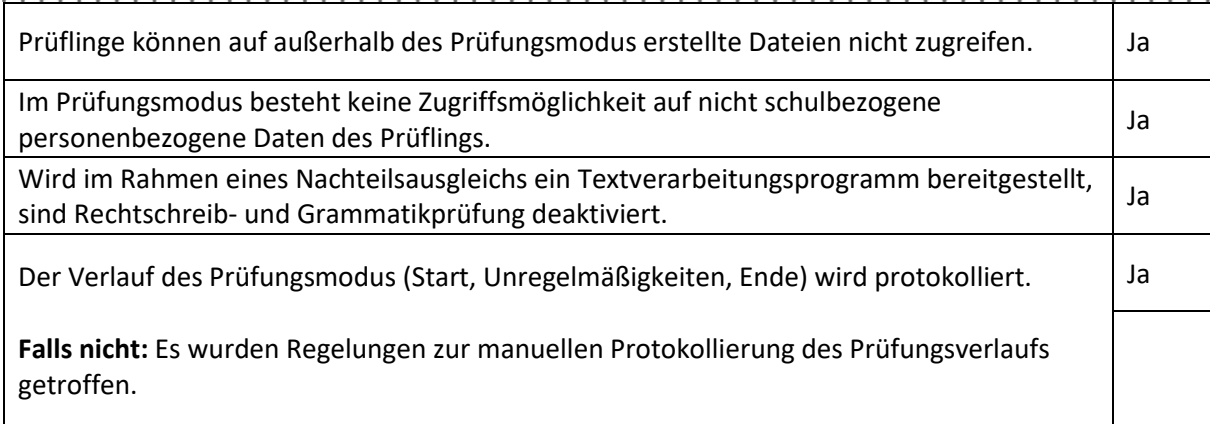

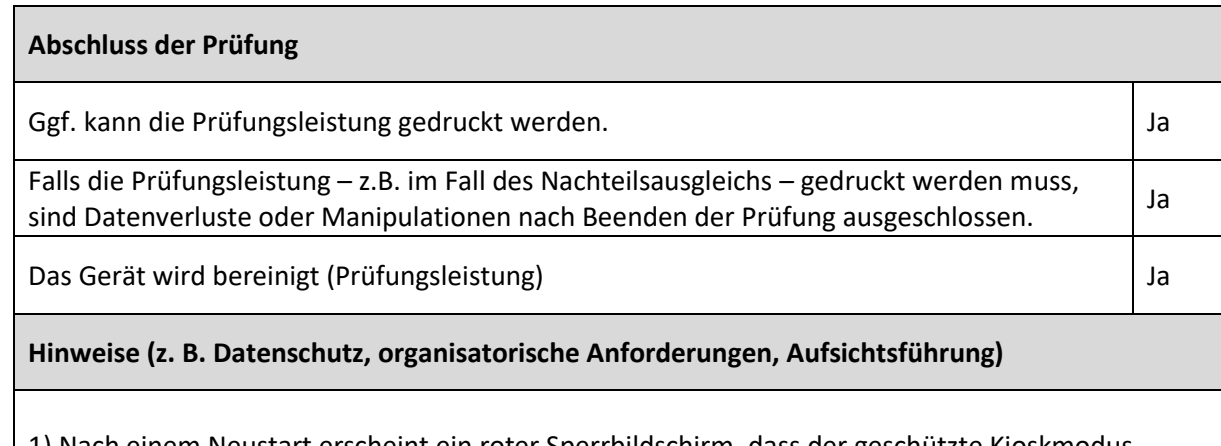

1) Nach einem Neustart erscheint ein roter Sperrbildschirm, dass der geschützte Kioskmodus zwischenzeitlich verlassen wurde. Ein Weiterarbeiten ist erst nach Eingabe der Entsperr-PIN möglich.

iPads, die im Modus "Geteiltes iPad" eingerichtet sind, entfernen jegliche Logdaten nach einem Neustart.

2) Die prüfende Lehrkraft legt in Moodle bzw. über das SEB Configuration Tool eine PIN zum Beenden der Prüfung fest. Diese wird bei Abgabe der Klausur eingegeben und damit das Gerät entsperrt.